# silentdynamics

Automation of Simulation **Workflows** 

Hannes Kröger<sup>1,2</sup> 1silentdynamics GmbH, <sup>2</sup>University of Rostock 2018-02-21 GOFUN 2018

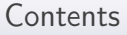

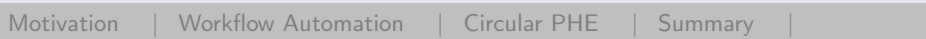

**[Motivation](#page-2-0)** 

[Workflow Automation](#page-9-0)

[Circular PHE](#page-14-0)

[Summary](#page-30-0)

<span id="page-2-0"></span>Motivation

- $\triangleright$  Using FEA software *efficiently* 
	- $\triangleright$  simple and quick setup of analysis
	- $\blacktriangleright$  avoid errors in setup
	- $\blacktriangleright$  quick repetition of analysis after geometry or BC change ⇒prerequisite for optimization also:
	- $\blacktriangleright$  quick and reliable documentation of results
- $\triangleright$  including heat transfer, but not limited to it

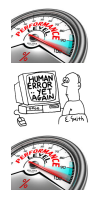

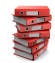

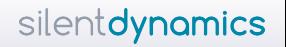

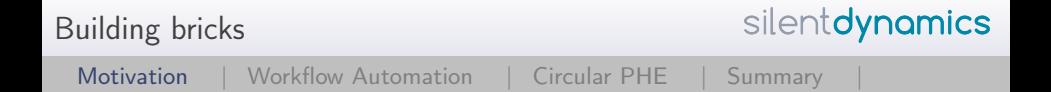

Which tools do we use?

⇒open-source CAE tools

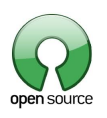

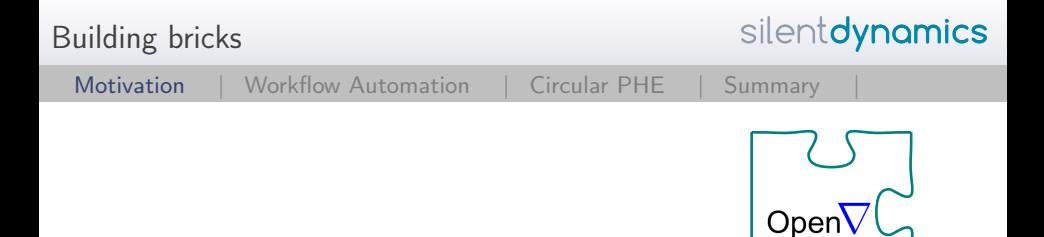

Finite-Volume-Method for CFD: OpenFOAM

- ► Most used CFD code
- $\triangleright$  Convective and conductive heat transport
- $\blacktriangleright$  Radiation
- $\blacktriangleright$  much more features
- $\triangleright$  GPL: no license fees, full source code available
- $\triangleright$  no GUI, configuration through text files

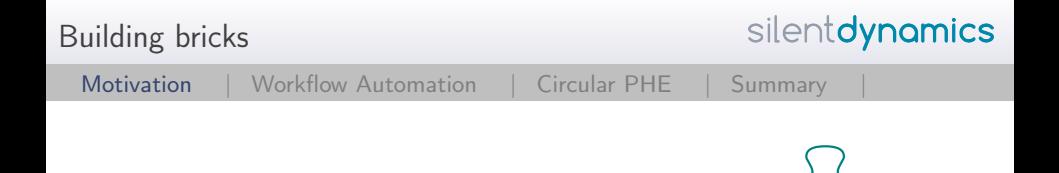

#### Finite-Element-Method: Elmer

- ▶ general purpose Finite-Element code
- $\blacktriangleright$  heat transport
- $\blacktriangleright$  electric and magnetic field analysis, induction heating
- $\triangleright$  GPL: no license fees, full source code available
- $\triangleright$  configuration through text files, GUI available

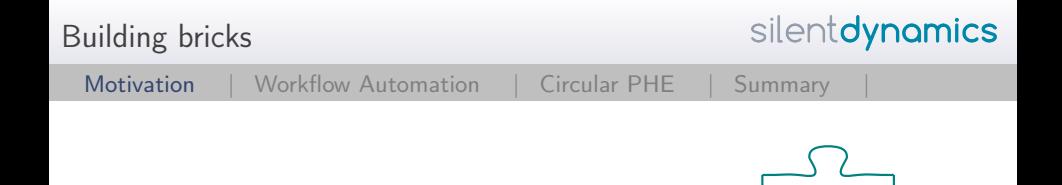

Visualization: Paraview

- $\triangleright$  visualization of grid-based data
- $\blacktriangleright$  reads many mesh-based formats
- $\triangleright$  extensively used by open source and commercial projects
- $\triangleright$  GPL: no license fees, full source code available
- $\triangleright$  configuration through text files, GUI available

ParaViey

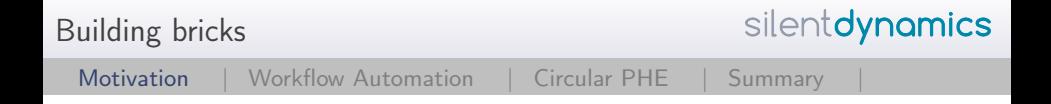

There is even more available:

- ▶ Geometry: FreeCAD / Blender / MeshLAB ...
- ▶ Meshing: cfMesh / Netgen / GMSH
- ▶ Solving: OpenFOAM / Code Aster / Code Saturn
- ▶ PostProcessing: Paraview / Ensight / python

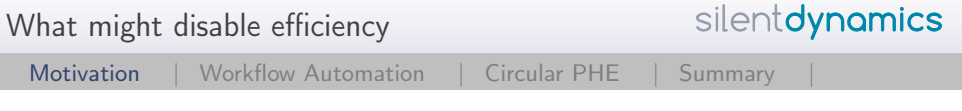

- **►** lack of documentation  $\Rightarrow$  steep learning curve
- $\triangleright$  freedom to make invalid settings / feature combinations
- $\triangleright$  complicated interfaces between analysis building bricks
- $\blacktriangleright$  uncomfortable user interfaces

<span id="page-9-0"></span>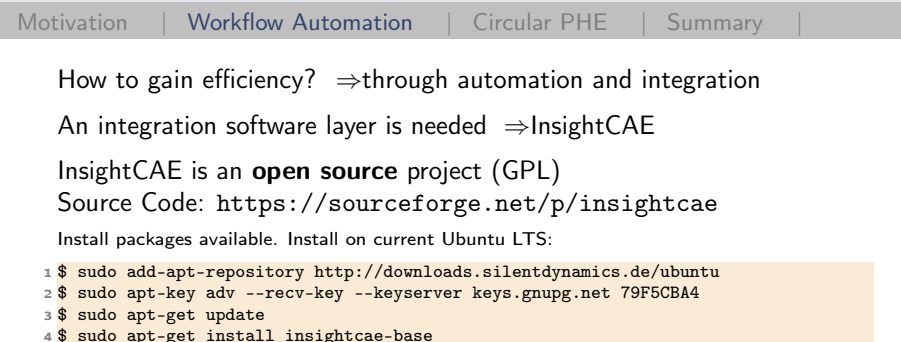

Build from sources:

```
1 $ git clone git://git.code.sf.net/p/insightcae/code insight-src
2 $ mkdir insight && cd insight
3 $ ccmake ../insight-src
4 $ make
```
Add to your  $\gamma$ .bashrc: source /path/to/insight/bin/insight\_setenv.sh

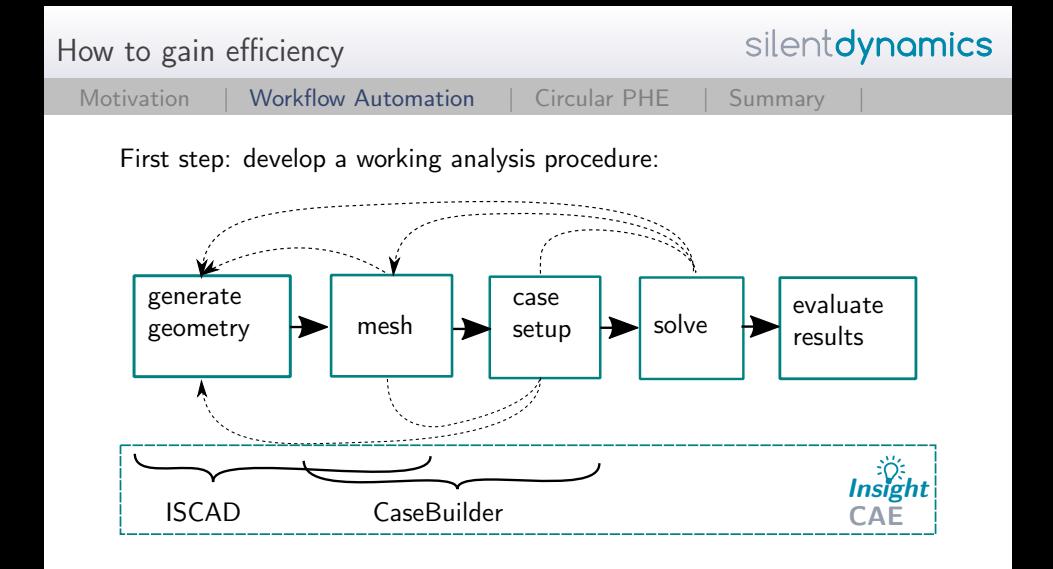

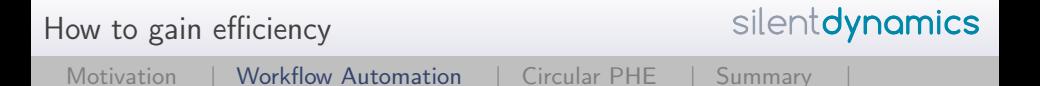

Next step: collect developed workflow steps into an analysis module

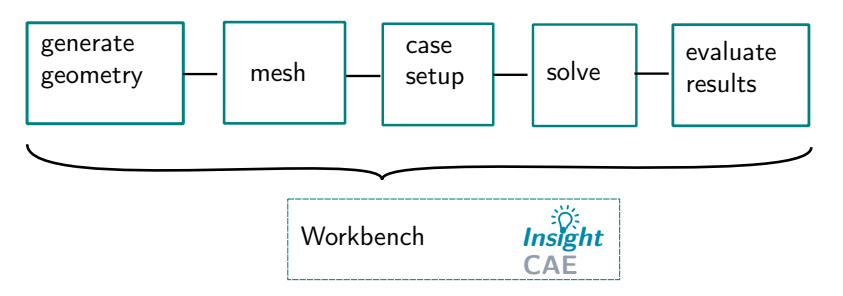

InsightCAE provides:

- $\triangleright$  modular handling of input parameters and result sets
- $\blacktriangleright$  GUI for parameter editing
	- ⇒helpful for unexperienced users

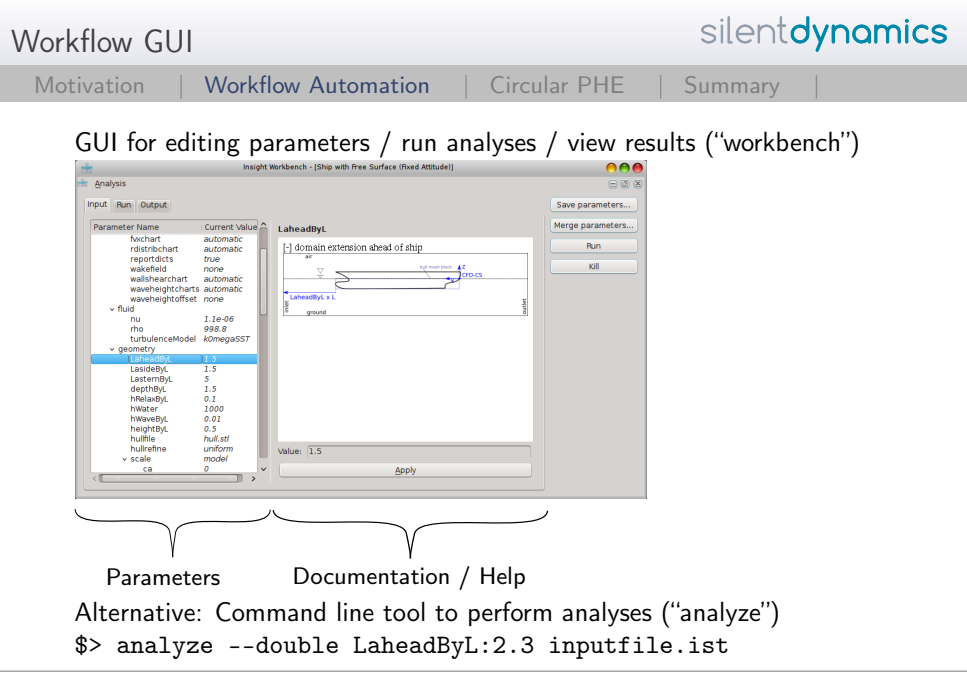

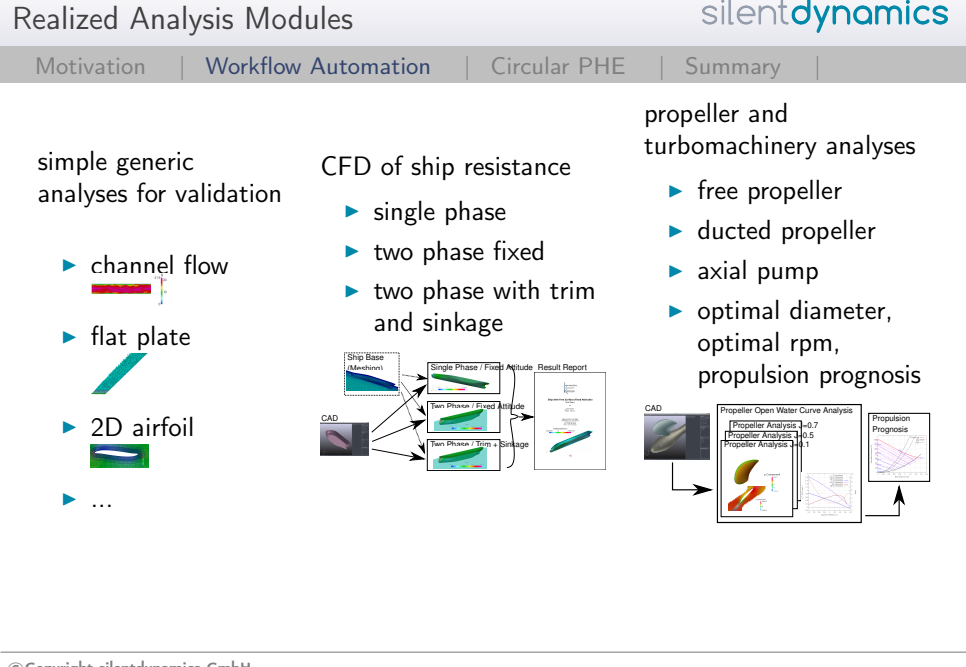

## <span id="page-14-0"></span>Example: Plate Heat Exchangers

[Motivation |](#page-2-0) [Workflow Automation |](#page-9-0) [Circular PHE](#page-14-0) | Summary

Object of investigation

- $\triangleright$  Analysis of complex heat exchangers in circular shape in high pressure environment
- $\triangleright$  Determination of pressure drop and heat transfer rates of complex geometries

⇒Automated workflow for optimization

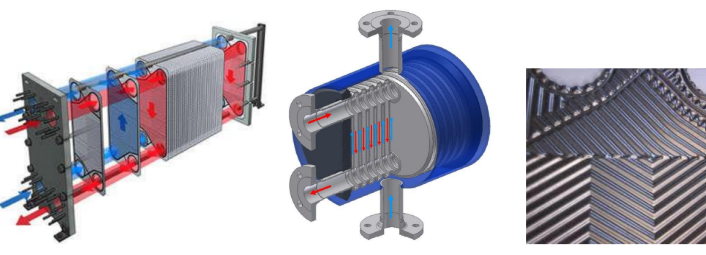

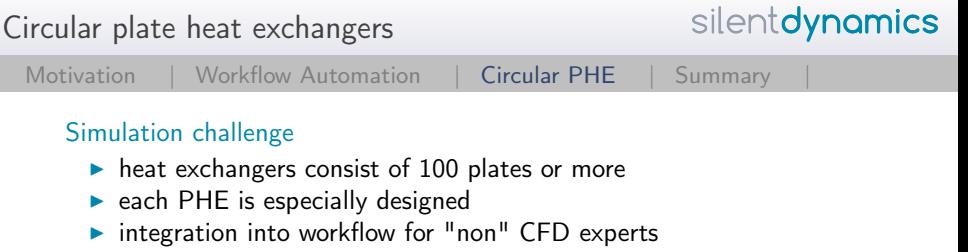

 $\blacktriangleright$  easy and fast parameter variation

- $\blacktriangleright$  Key points
	- $\blacktriangleright$  Fast performance evaluation
	- Complete automated workflow
	- $\blacktriangleright$  Robust and trustful analysis

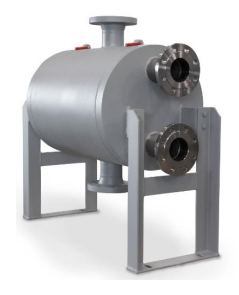

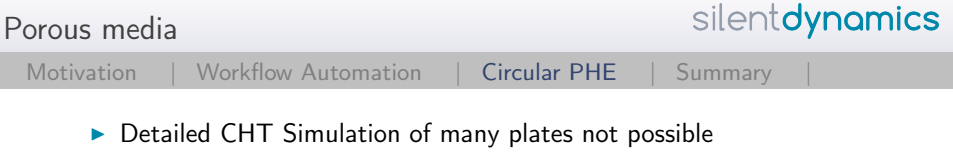

 $\triangleright$  Simplification of PHE using porous media

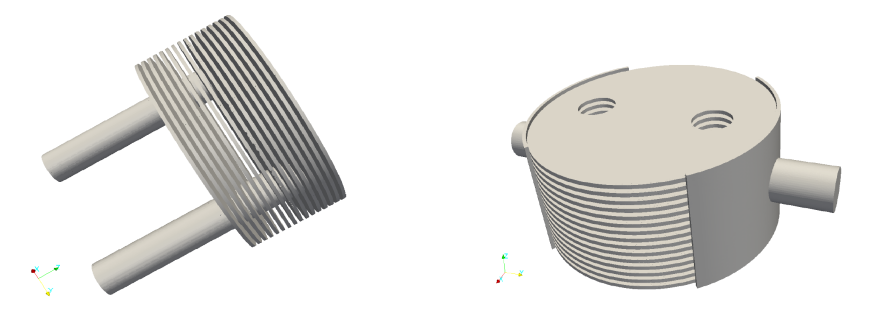

**Parametric geometry build up possible** 

# Geometry handling

[Motivation |](#page-2-0) [Workflow Automation |](#page-9-0) [Circular PHE](#page-14-0) | Summary

#### Create geometry

- $\blacktriangleright$  Task: Generate a combined geometry for the cold fluid side ⇒generate STL surfaces for snappyHexMesh
- ▶ Use ISCAD from InsightCAE to build up the model

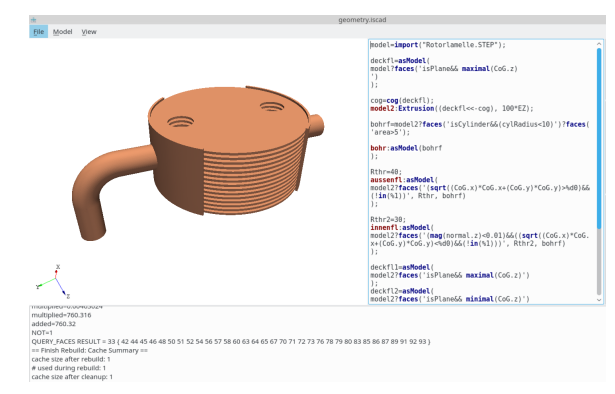

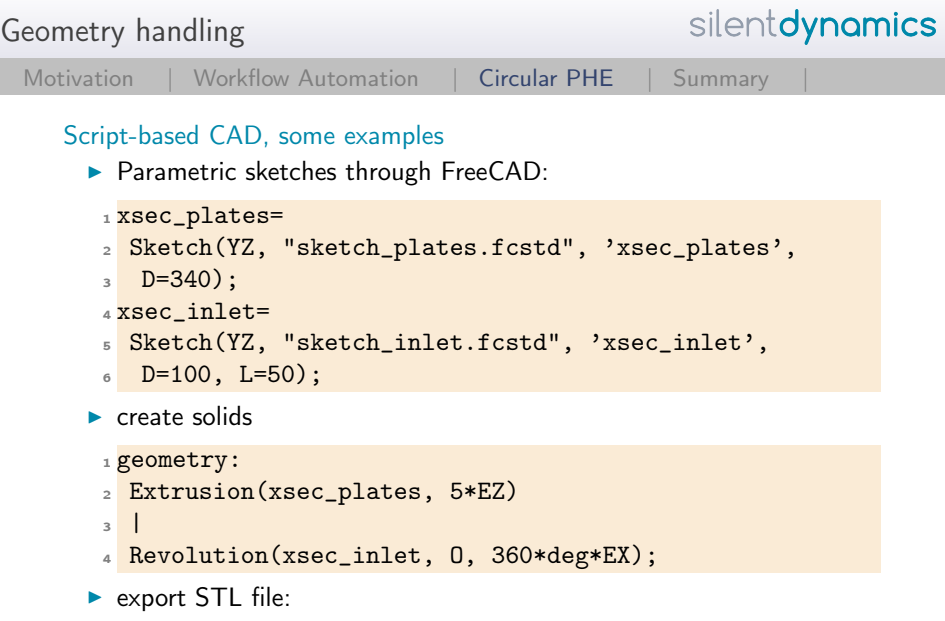

1 exportSTL("geometry.stlb", 1e-2) << geometry;

Case Setup

silentdynamics

[Motivation |](#page-2-0) [Workflow Automation |](#page-9-0) [Circular PHE](#page-14-0) | Summary

#### Create OpenFOAM case configuration

- ▶ Supported features of OpenFOAM are stored in "case elements" They can be combined together into an OpenFOAM case.
- $\blacktriangleright$  frontend: isofCaseBuilder:

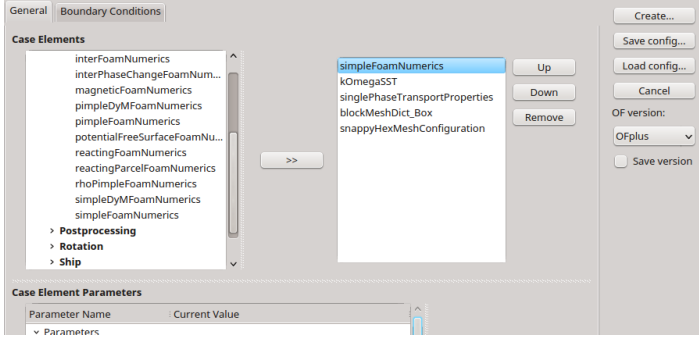

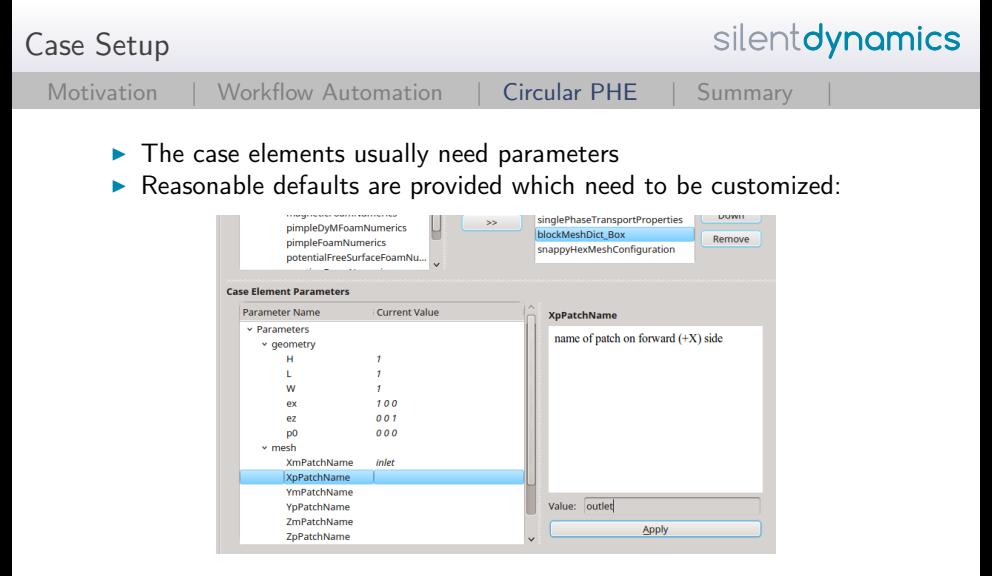

- $\blacktriangleright$  Give me the state file for the case setup <sup>I</sup> Save as case.iscb
- 

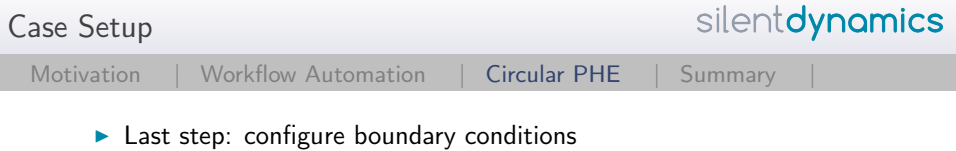

 $\triangleright$  BC case elements set the appropriate BCs for all fields on the patch

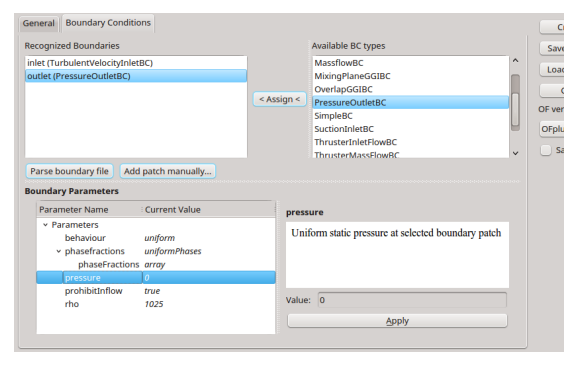

 $\triangleright$  Finished: save configuration  $\Rightarrow$  case.iscb

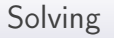

silentdynamics

#### Running the case

- $\triangleright$  Our simple example could be run by this script (run.sh):
	- $1$  #!/bin/bash
	- <sup>2</sup> iscad -b geom.iscad
	- 3 isofCaseBuilder -sb case.iscb # no mesh yet: skip BCs
	- <sup>4</sup> blockMesh
	- <sup>5</sup> snappyHexMesh -overwrite
	- <sup>6</sup> isofCaseBuilder -b case.iscb
	- <sup>7</sup> simpleFoam

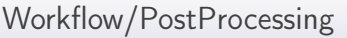

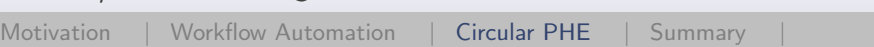

#### Workflow so far

- 1. Parameterize geometry
- 2. Run the run.sh file
- 3. Analyze results, e.g. through paraview
- $\blacktriangleright$  Prepare repetition of postprocessing
- $\triangleright$  Start paraview  $\rightarrow$  generate multiple layouts  $\rightarrow$  save the state file
- $\triangleright$  Run the postProcessing script by: isPV.py -b state.pvsm
- $\triangleright$  Gives us the pictures as png file for every paraview layout!

Add GUI

[Motivation |](#page-2-0) [Workflow Automation |](#page-9-0) [Circular PHE](#page-14-0) | Summary

silentdynamics

### The next level: add a GUI

Complete automation by adding GUI and report creation

- ► GUI for parameter editing and analysis execution: "workbench"
- $\triangleright$  InsightCAE supports Python analysis modules go into \$HOME/.insight/share/python\_modules
- ▶ create script to \$HOME/.insight/share/python\_modules/ Heat\ Exchanger.py

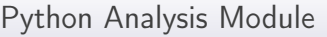

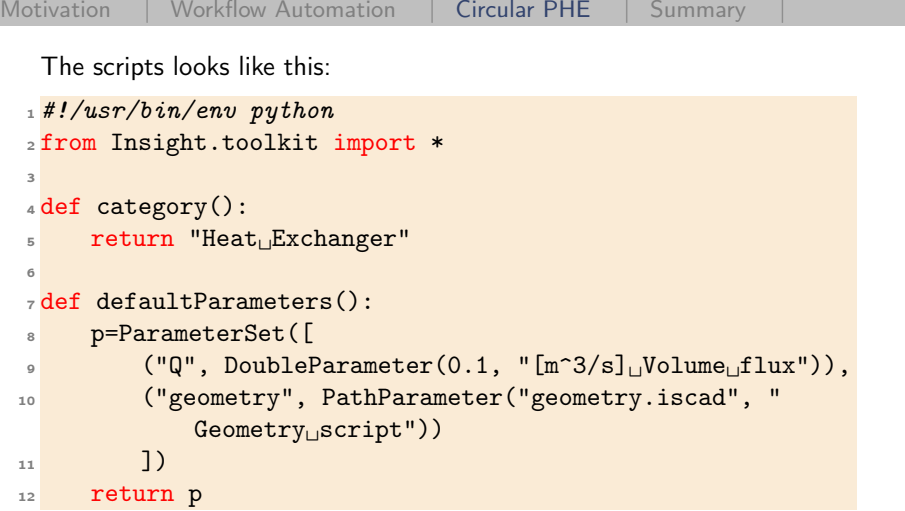

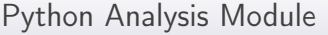

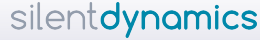

```
Motivation |Workflow Automation |Circular PHE | Summary
 14 def executeAnalysis(p, workdir):
 15 Q=ps.getDouble("Q")
 16
 17 # execute analysis and evaluation
 18
 19 res=ResultSet(ps, "Heat<sub>□</sub>Exchanger", "Result<sub>□</sub>Report")
 20 res.insert("deltap",
 21 ScalarResult(deltap, "Pressure␣loss", "", "Pa"))
 22 res.insert( "deltapConvergence",
 23 Chart( "iter", "Q",
 24 [PlotCurve(p_vs_t[:,0], p_vs_t[:,9], "deltap",
 25 W_{W_1}L_1t_1'$\\Delta_p$'')], "", "", "" ) )
 26 return res
```
Add a GUI

silentdynamics

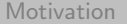

[Motivation |](#page-2-0) [Workflow Automation |](#page-9-0) [Circular PHE](#page-14-0) | Summary

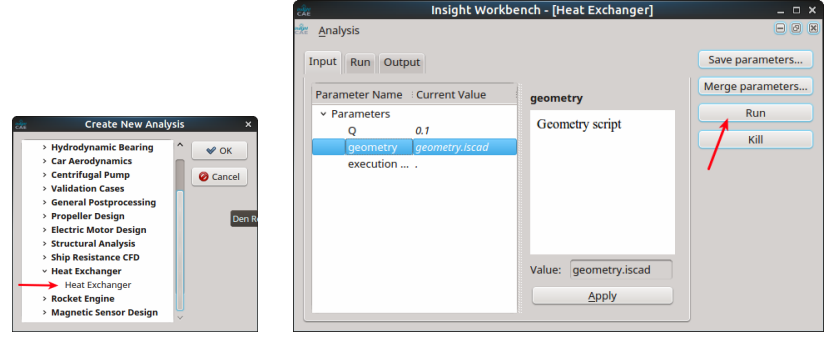

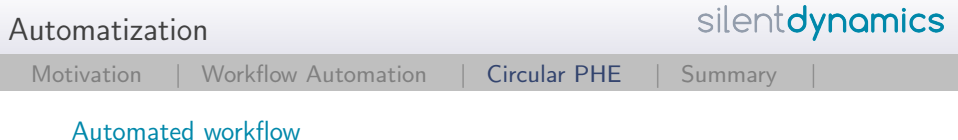

 $\blacktriangleright$  Version 1,2,3 ...

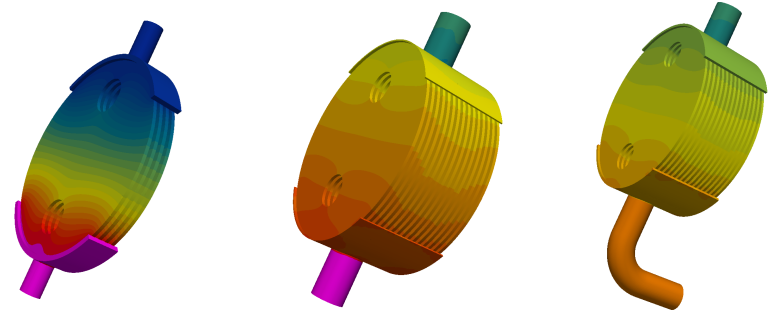

Change the Geometry  $\rightarrow$  Run  $\rightarrow$  Get the report

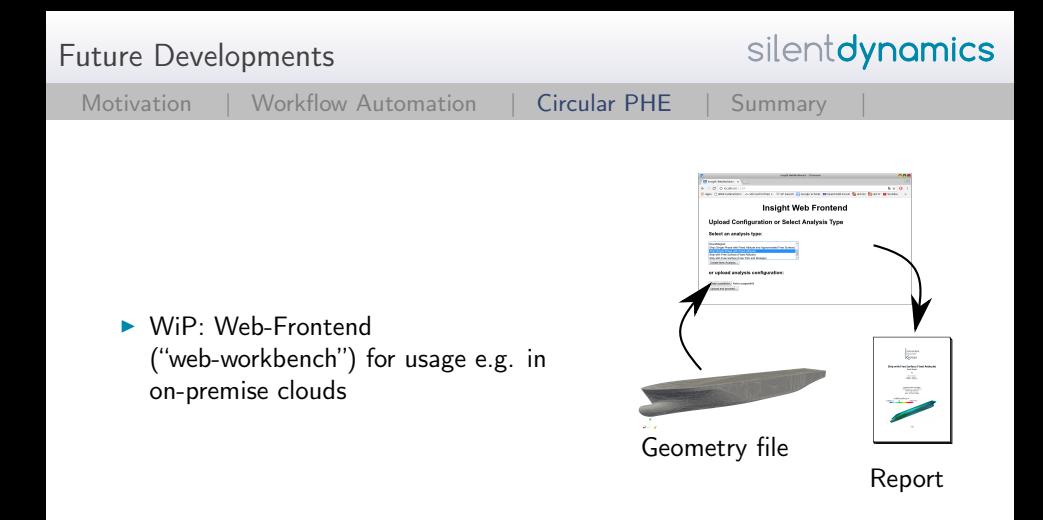

<span id="page-30-0"></span>Conclusions

silentdynamics

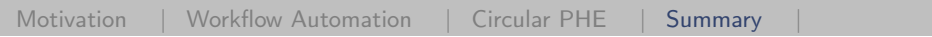

#### Summary

- $\blacktriangleright$  Efficient and automated computations using insightCAE
- $\blacktriangleright$  InsightCAE connects different OSS using predefined interfaces
- $\blacktriangleright$  Standardized simulations / reducing of time consuming user mistakes
- $\blacktriangleright$  Quality is ensured
- $\blacktriangleright$  Fast workflowl

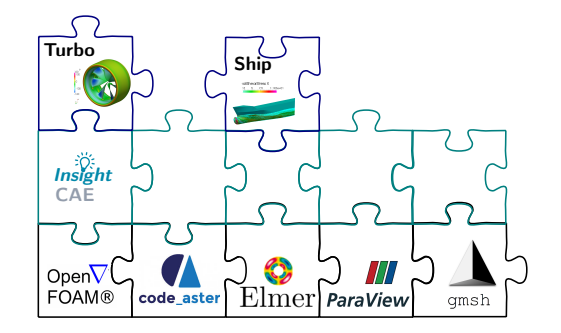

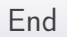

silentdynamics

#### Thank you very much!

```
Dr.-Ing. Hannes Kröger
Email: hannes.kroeger@silentdynamics.de
```

```
silentdynamics GmbH
http://silentdynamics.de
```

```
$ sudo add-apt-repository http://downloads.silentdynamics.de/ubuntu
$ sudo apt-key adv –recv-key –keyserver keys.gnupg.net 79F5CBA4
$ sudo apt-get update
$ sudo apt-get install insightcae-base
```